# Playing parents

Yeovil & Sherborne Hockey Club

## Getting started

You will be sent a registration link

### by the Club Membership Secretary

The registration form is designed to be easy to complete on your phone or desktop computer:

#### Once read:

- Please Tick the agreement to the terms and conditions Then click Register and Read the Privacy Policy.

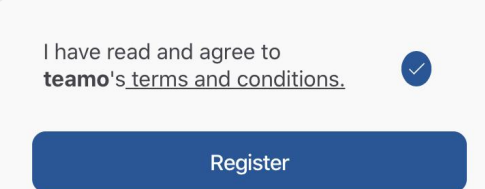

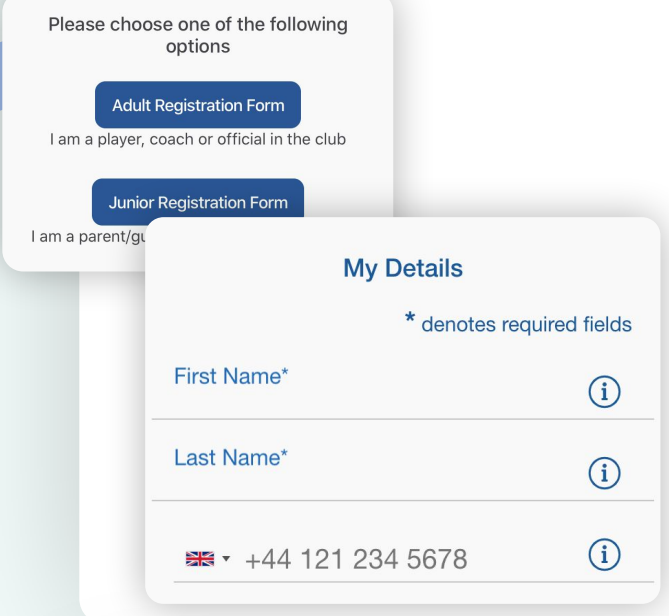

### Player details page

Please select Adult Registration Form. Enter your details.

Select the Club Section and click Continue.

You may be redirected to your club's Registration Form.

#### The fields covered include:

- ➔ Medical Information
- ➔ Consent Member Information
- ➔ Declarations

NOTE: You may not be required to complete this section.

Please work through the form, filling out the relevant fields and answering all the questions.

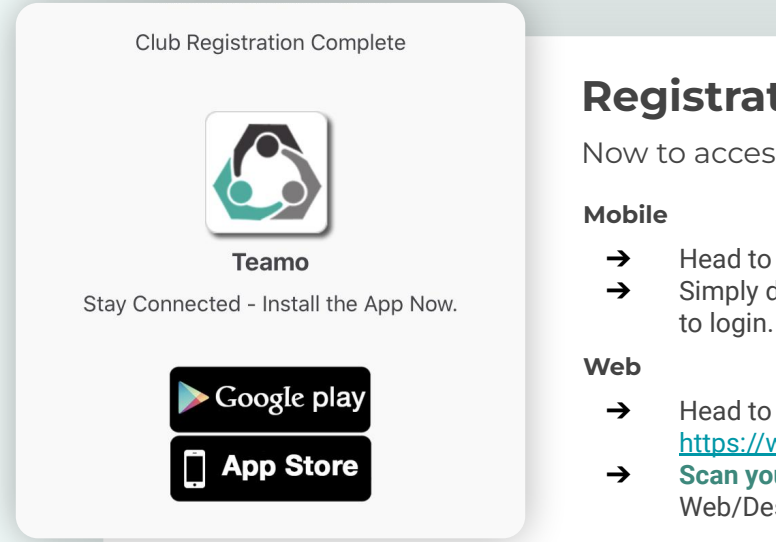

### Registration complete!

Now to access Teamo and add your child/children...

- → Head to your App/Play Store and search for 'teamo'.<br>→ Simply download the app and enter your phone numi
- Simply download the app and enter your phone number
- ➔ Head to Teamo on Web at the following link <https://web.teamo.chat/>
- **→ Scan your OR code** via the app (Settings > Teamo Web/Desktop) or login using Social Network.

## continued...

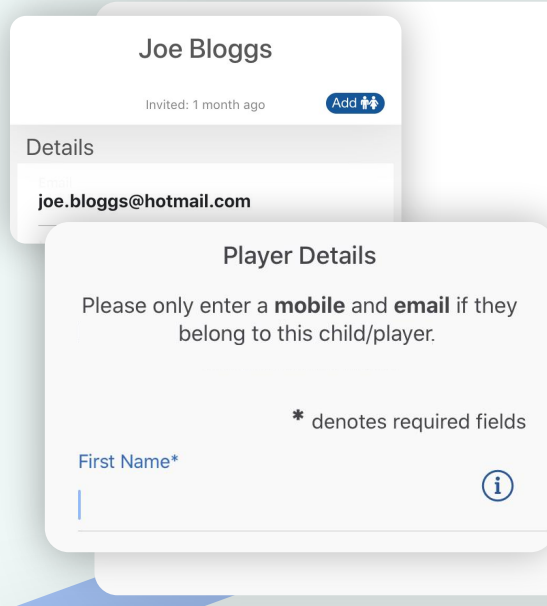

## Now to add your child/children

Select the Settings Tab. Click My Profile > Add. Select Add Child/Dependant.

Enter the details of your child.

#### Required

- ➔ Name
- ➔ Date of birth

#### Only if the child has them

- $\rightarrow$  Mobile phone number
- ➔ Email address

Select their Age group/Sport under Club Section.

Repeat above steps if more than one child.

### Final step...

Now head to the Dashboard where you will see a Membership Information Required banner.

Click on the banner and complete the club registration questions, answering all the questions.

The fields covered include:

- ➔ Medical Information
- ➔ Member Information
- ➔ Declarations

NOTE: You may not be required to complete this section if your club has not set up a custom registration form.

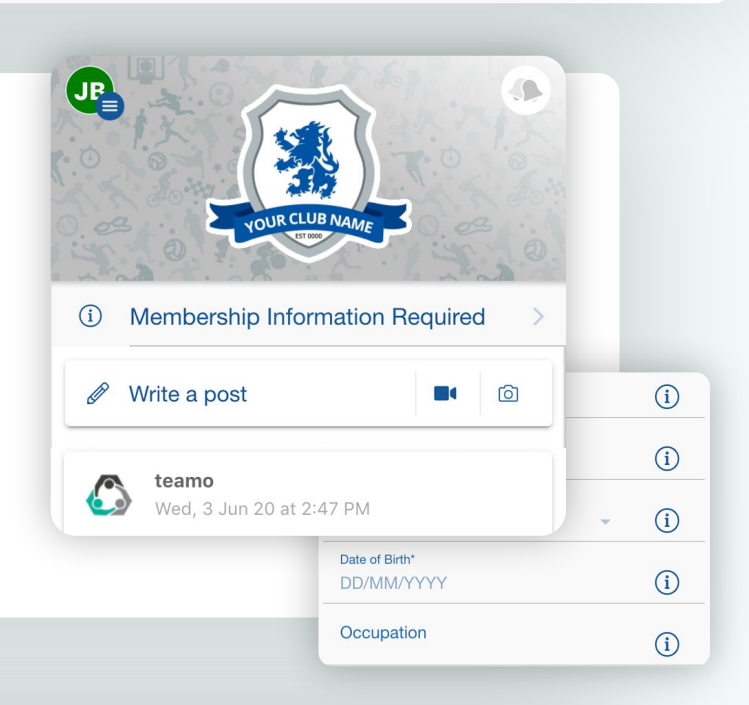

### Frequently Asked Questions

Will I be able to update/edit information after I have registered?

→ Yes, in your teamo app - go to Settings> My Profile > Edit Information.

#### Will I be able to add another guardian/to the players profile?

→ Yes, in your teamo app - go to My Profile > Select Child's Account, select Add Guardian and complete Add Parent/Guardian process.

#### I want to add my Child/Dependant's Phone/Email Address?

→ In your teamo app - head over to the Player Profile > Edit Information and Insert Players Details. They will then receive a verification code on their phone and be able to access their account.